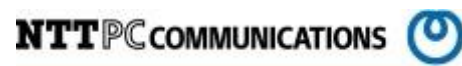

# SuperDoctor SNMP trap 設定手順書 (Version5)

版数:第 1.2 版

発行日:2016/07/18

株式会社 NTTPC コミュニケーションズ

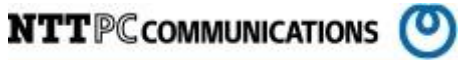

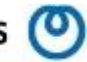

### 改版履歴

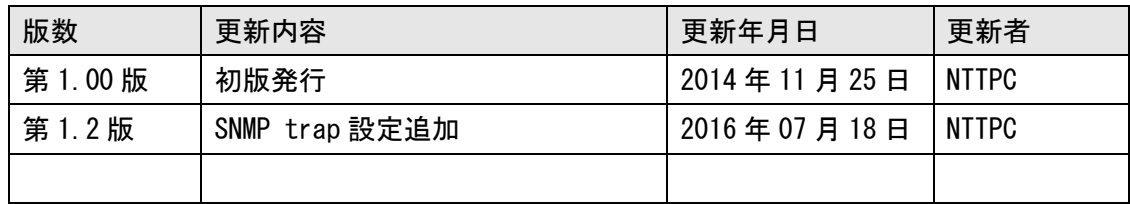

目次

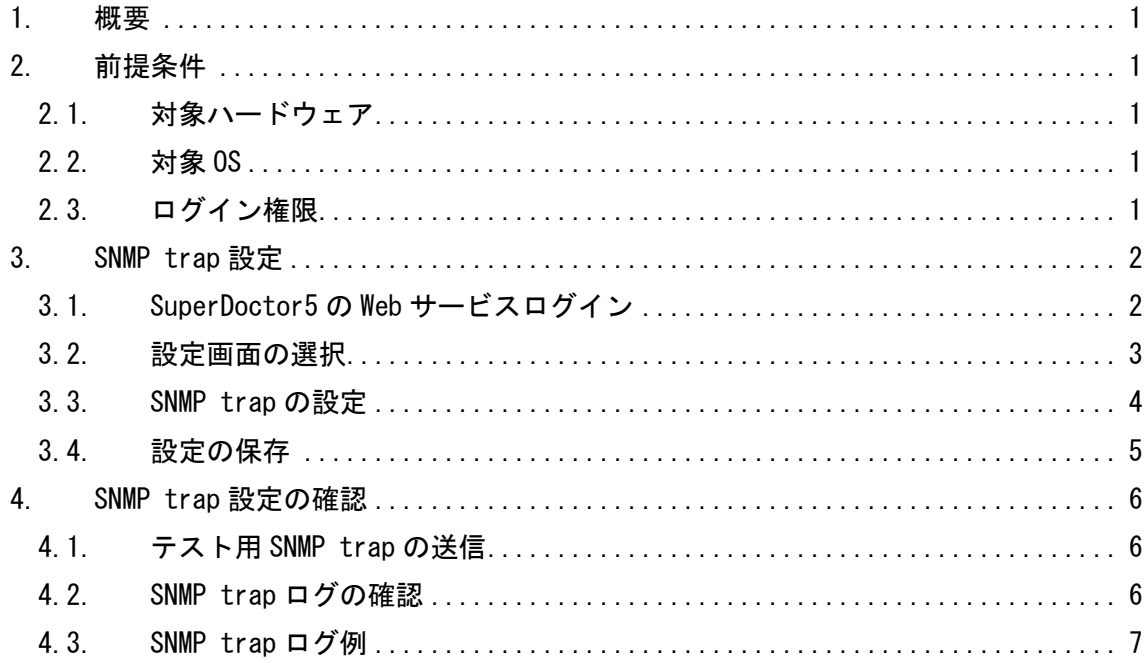

# <span id="page-3-0"></span>1. 概要

この資料は、Supermicro 社製のストレージサーバへ監視ツールである SuperDoctor version5(以 下、SuperDoctor5 とします)を使用することを目的として作成されたものです。

インストールされる SuperDoctor5 とは、ターゲットノードの OS またはハードウェアのシステム正常 性を監視し、管理者へ IDC 内のシステム状況を報告するツールです。

当資料は、各ベンダー等より入手した製品に関する情報を元に作成しており、正確性または完全性に ついては保証いたしません。

当資料の個々の項目は、特定の状況における正確性について検証されていますが、他の環境において 全く同一または同様な結果が得られる保証はありません。

# <span id="page-3-1"></span>2. 前提条件

SuperDoctor5 のインストールにあたり、以下のものが事前に準備されているものとします。

### <span id="page-3-2"></span>2.1. 対象ハードウェア

SuperDoctor5 インストール対象となるハードウェアは、Supermicro 社製のラックマウントストレー ジサーバソリューションである SuperStorage サーバを対象とします。

#### <span id="page-3-3"></span>2.2. 対象 OS

対象ハードウェアには事前に「CentOS6 系インストール手順書」に従い CentOS release 6 系がイン ストールされ、SuperDoctor5 の動作に必要なパッケージもインストールが完了しているものとしま す。

また、SuperDoctor5 は情報の取得に SNMP を使用します。対象となるサーバには事前に SNMP パッケ ージがインストールされ、SNMP サービスが正しく動作している必要があります。

## <span id="page-3-4"></span>2.3. ログイン権限

SuperDoctor5 パッケージのインストールには対象サーバへの Administrator 権限が必要となります。 事前に対象サーバへ Administrator 権限でログインするためのパスワードを準備してください。

# <span id="page-4-0"></span>3. SNMP trap 設定

必要であれば SNMP trap 設定を追加し SuperDoctor5 で検知した情報を trap 通知します。

## <span id="page-4-1"></span>3.1. SuperDoctor5 の Web サービスログイン

作業端末より SuperDoctor5 が提供する Web サービスにアクセスしログインします。

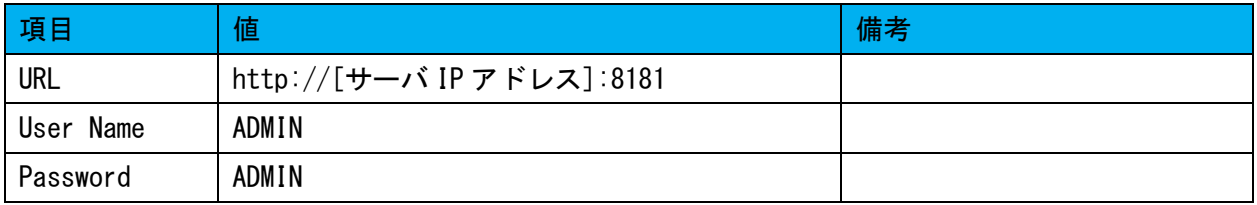

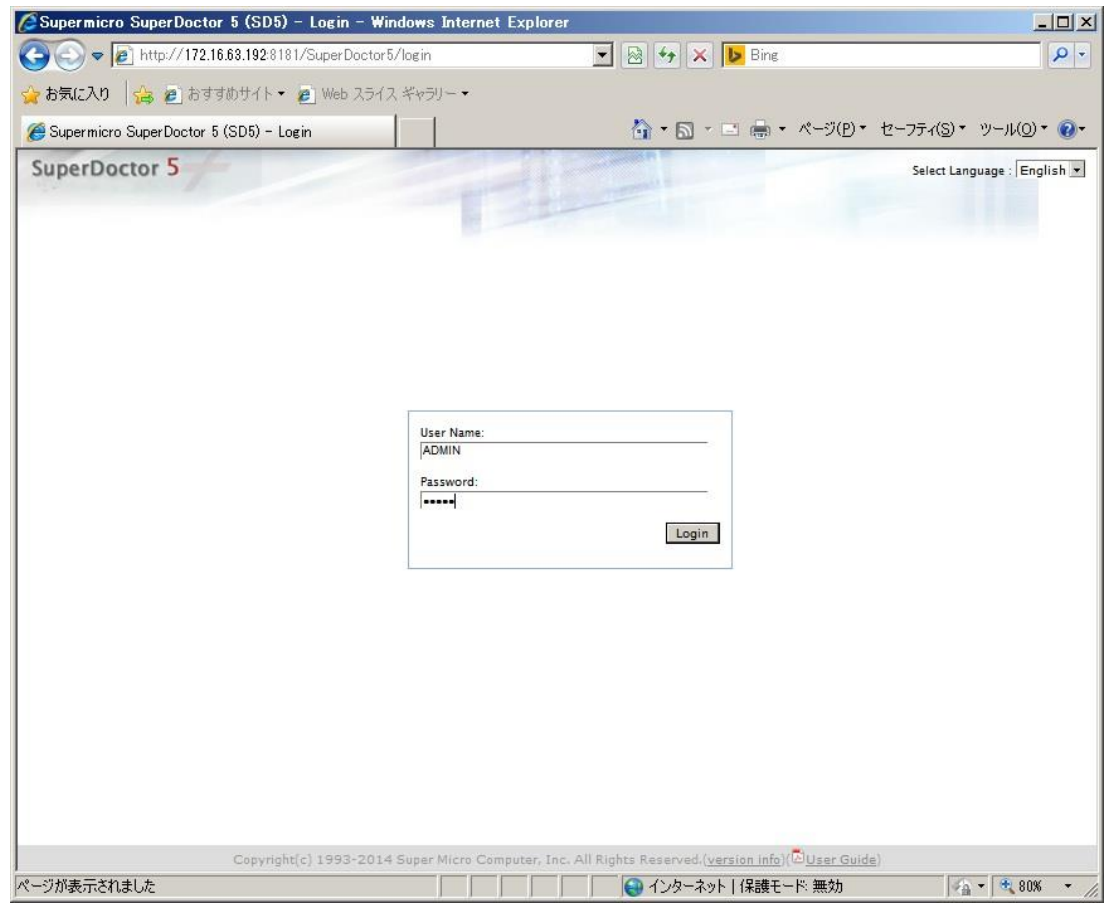

図 3.1.1 ログイン画面

# <span id="page-5-0"></span>3.2. 設定画面の選択

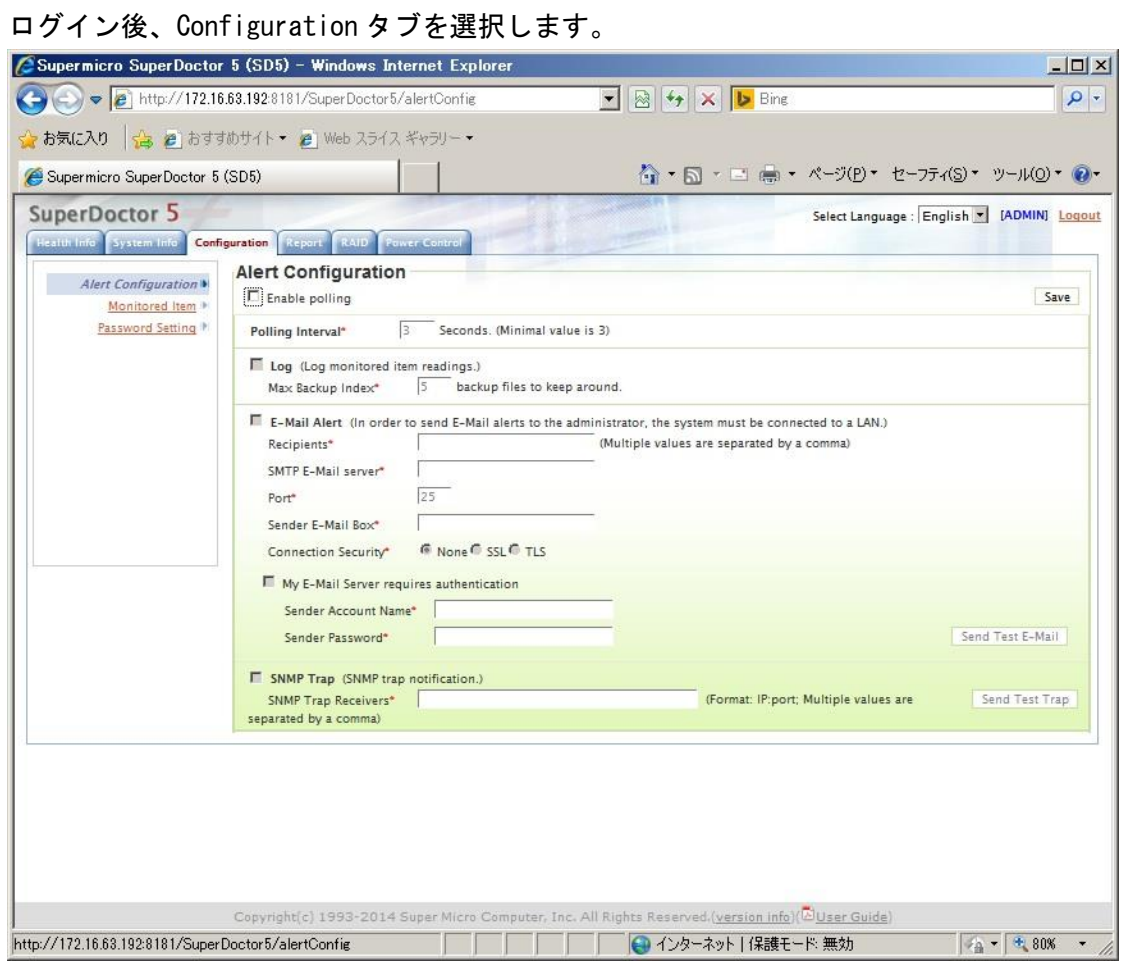

図 3.2.1 設定画面

# <span id="page-6-0"></span>3.3. SNMP trap の設定

Enable polling をチェックし、有効になった SNMP Trap をチェックします。 その後、SNMP Trap Receivers に trap 送信先の IP アドレスを入力します。

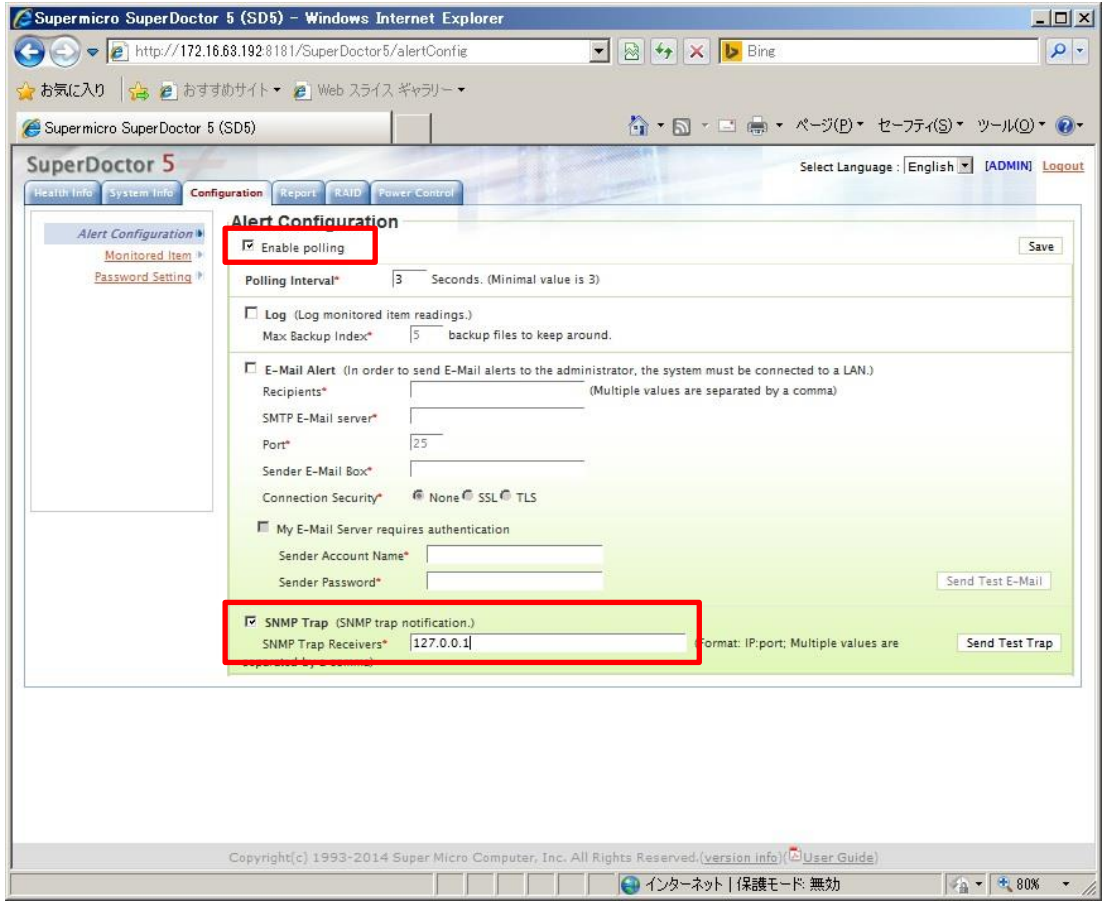

図 3.3.1SNMP trap 設定画面

# <span id="page-7-0"></span>3.4. 設定の保存

画面右上のSaveボタンを押下すると設定が保存された旨のダイアログが表示されるのでOKボタン を押下してダイアログを閉じます。

この操作で SNMP trap の送信設定は完了です。

設定完了後、右上の Logout ボタンを押下しログアウトします。

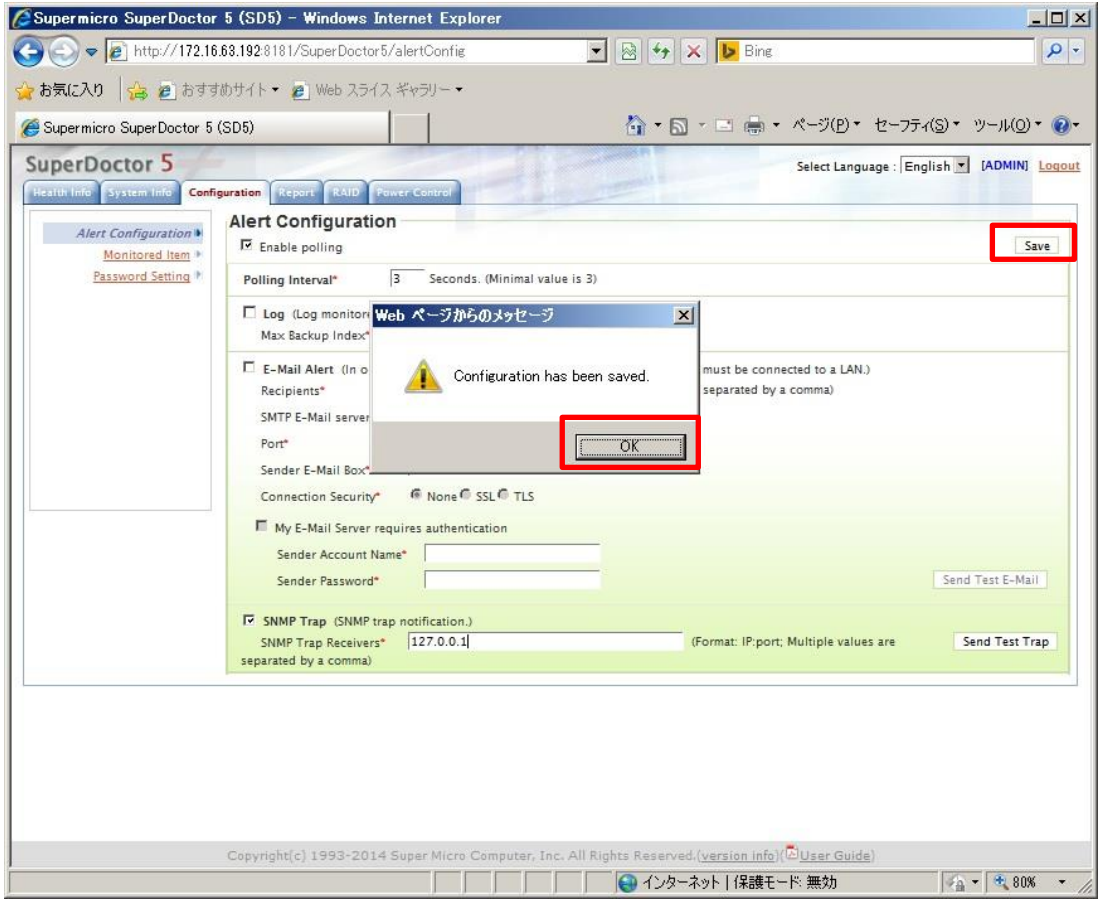

#### 図 3.4.1 設定保存画面

# <span id="page-8-0"></span>4. SNMP trap 設定の確認

設定した SNMP trap が送信先に正しく届くことを確認します。

#### <span id="page-8-1"></span>4.1. テスト用 SNMP trap の送信

先ほどの SuperDoctor5 の Web サービスにログインし、Configuration タブの SNMP Trap 設定右側 にある Send Test Trap ボタンを押下します。

### <span id="page-8-2"></span>4.2. SNMP trap ログの確認

送信先に設定したサーバ上のシスログを確認し、テスト用 SNMP trap が到達していることを確認し ます。

[root@localhost ~]# tail –f /var/log/messages Oct 15 14:15:37 gs-cl01 snmptrapd[2486]: 2015-10-15 14:15:37 192.168.200.192(via UDP:  $[172.16.63.192]:35441-\{172.16.63.128]\}$  TRAP, SNMP v1, community public#012#011SNMPv2-SMI::enterprises.10876.100.3 Enterprise Specific Trap (1001) Uptime: 1 day, 2:58:57.53#012#011DISMAN-EVENT-MIB::sysUpTimeInstance = Timeticks: (9713753) 1 day, 2:58:57.53#011SNMPv2-MIB::snmpTrapOID.0 = OID: SNMPv2-SMI::enterprises.10876.100.3.0.1001#011SNMPv2-SMI::enterprises.10876.100.3  $.0.1001 = \text{STRING:}$  "Test Snmp Trap...."

## <span id="page-9-0"></span>4.3. SNMP trap ログ例

その他、SuperDoctor5 が検知したログの出力例は以下の通りです。

#### 1.電源異常

Oct 14 11:16:48 gs-cl01 snmptrapd[2486]: 2015-10-14 11:16:48 192.168.200.192(via UDP: [172.16.63.192]:39510->[172.16.63.128]) TRAP, SNMP v1, community public#012#011SNMPv2-SMI::enterprises.10876.100.3 Enterprise Specific Trap (703) Uptime: 0:00:03.47#012#011DISMAN-EVENT-MIB::sysUpTimeInstance = Timeticks: (347) 0:00:03.47#011SNMPv2-MIB::snmpTrapOID.0 = 0ID: SNMPv2-SMI::enterprises.10876.100.3.0.703#011SNMPv2-SMI::enterprises.10876.100.3. 0.703 = STRING: "Problem: PS1 Status is CRITICAL at 2015-10-14 11:23:35. PS1 Status is Bad"

#### 2.電源異常復帰

Oct 14 11:24:44 gs-cl01 snmptrapd[2486]: 2015-10-14 11:24:44 192.168.200.192(via UDP: [172.16.63.192]:33799->[172.16.63.128]) TRAP, SNMP v1, community public#012#011SNMPv2-SMI::enterprises.10876.100.3 Enterprise Specific Trap (701) Uptime: 0:07:59.34#012#011DISMAN-EVENT-MIB::sysUpTimeInstance = Timeticks: (47934) 0:07:59.34#011SNMPv2-MIB::snmpTrapOID.0 = 0ID: SNMPv2-SMI::enterprises.10876.100.3.0.701#011SNMPv2-SMI::enterprises.10876.100.3. 0.701 = STRING: "Recovery: PS1 Status is OK at 2015-10-14 11:31:31. PS1 Status is Good'

3.HDD リビルド

Oct 14 14:06:01 gs-cl01 snmptrapd[2486]: 2015-10-14 14:06:01 192.168.200.192(via UDP:  $[172.16.63.192]:56556 \rightarrow [172.16.63.128])$  TRAP, SNMP v1, community public#012#011SNMPv2-SMI::enterprises.10876.100.3 Enterprise Specific Trap (1302) Uptime: 2:49:17.39#012#011DISMAN-EVENT-MIB::sysUpTimeInstance = Timeticks: (1015739) 2:49:17.39#011SNMPv2-MIB::snmpTrapOID.0 = OID: SNMPv2-SMI::enterprises.10876.100.3.0.1302#011SNMPv2-SMI::enterprises.10876.100.3 .0.1302 = STRING: "Problem: RAID Adapter  $0$ (Supermicro SMC2108) - Slot 8 is WARNING at 2015-10-14 14:12:49. Slot 8(3.638 TB): Port Status is Active, Media Error is 0, Other Error is 0, Predictive Failure is 0, Last Predictive Failure Number is 0, Firmware State is rebuild"